Information and Educational Technology Services

Www.lsua.edu/iet

- 1. Message Waiting Indicator
- 2. Line & Rapid Dial
- 3. Pagination
- 4. Softkeys
- 5. Headset
- 6. Speaker
- 7. Mute
- 8. Keypad
- 9. Volume
- 10. Confirmation/Cancel
- 11. Navigation Pane
- 12. Messages (Voicemail)
- 13. Redial
- 14. Transfer
- 15. Hold

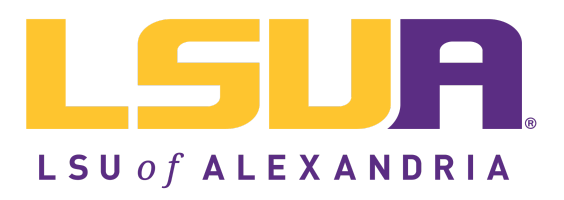

You can also use **Contacts** or **Call log** to find the number you want, then press the dial softkey.

Pick up the handset, or press a softkey: Answer, Ignore, Transfer, or Send VM. Ignore makes the call stop ringing. Transfer lets you transfer the call. Send  $\overline{VM}$  sends the call to your voicemail.

# Welcome to the Digium D6X Series IP Phone

# DIALING CALLS

Pick up the handset and dial a number or dial a number and pick up the handset.

During a call, press Hold. The line key flashes red. Press either the flashing line key or the Resume softkey to resume the call.

### **TRANSFER**

# RECEIVING CALLS

### REDIAL

Press the Redial button to redial the last call you made. If you have multiple lines, Redial automatically uses the correct line.

## **HOLD**

During a call, press the Transfer button. Enter a number or press the Contacts softkey to find a number. Press the Transfer softkey, and the transfer is completed.

- 1. Enter password then  $#$
- 2. If you have messages, they will be listed.

# CONFERENCE (3-WAY CALLS)

During a call, press the Conference softkey. Dial the third participant's number, or use Contacts. Press the Conference softkey to connect all participants. To split a conference into separate calls with each participant, press the Split softkey and select the participant to drop from the call.

# **CONTACTS**

#### HANDSET, SPEAKERPHONE, AND **HEADSET**

Questions? Submit a helpdesk ticket to iethelpolsua.edu

The confirmation key confirms a selection, while the X key cancels or exits a selection.

#### **SOFTKEYS**

Contacts are used for rapid dialing and for finding detailed information about someone. You can use Contacts form within Transfer, Conference, Forward voicemail. To see the Detail page for a contact, press the Show softkey in a list of contacts. Details include the person's Status.

# **STATUS**

Press the Status button or softkey to change your status. Do Not Disturb sends incoming calls to your voicemail. Your coworkers can see your status on their phone.

### VOICEMAIL

Dial 4400 to access the Voicemail System. Offcampus dial 318-427-4400. All passcodes have been reset to 1234.

Follow the instructions below to change your passcode.

3. To setup Mailbox Options and record your voicemail greeting, press 0.

- Option 1 is to record "Your Unavailable Message"
- Option 2 is to record "Your Busy Message"
- Option 3 is to record your "Name"

4. To change your password, press 4 to change your password.

# MESSAGE WAITING INDICATOR LIGHT

Located in the upper right corner of the phone. When receiving a call, the indicator will flash green. When on a call, the indicator will be a solid green light. Unread voicemail messages will flash red. Voicemails that are being received at the moment will flash amber.

Handset and headset connections are on the back of the phone. The phone's loudspeaker is underneath the handset cradle.

Located below the phone display screen, soft keys allow you to make selections and engage with your phone's functions. These will change depending on the screen content.

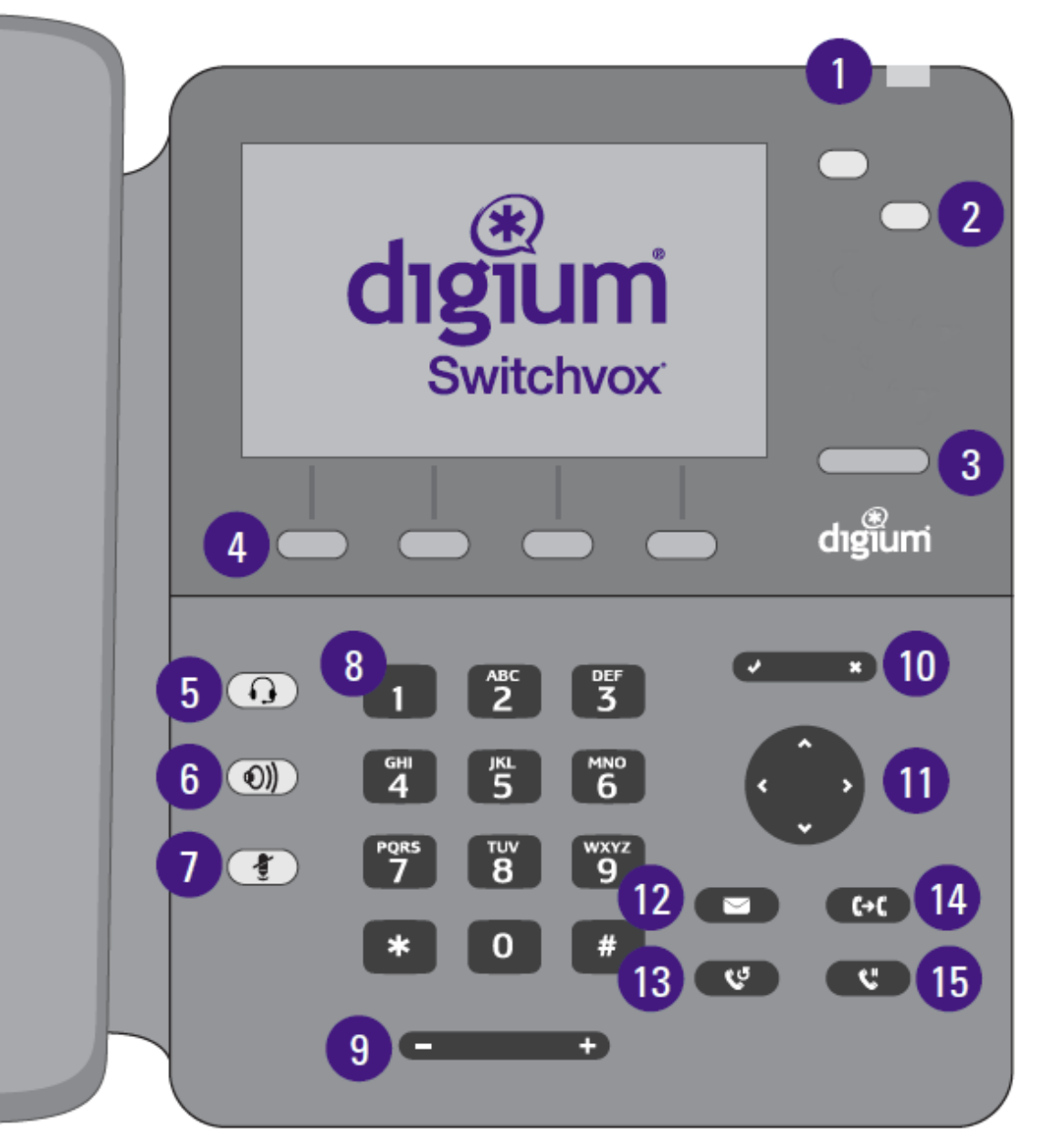

# CONFIRMATION/CANCEL KEYS